### **User Support – Note Management**

#### **Overview**

**Note Management** provides a function that a user can send his note information to other users.

### **Description Description**

- **Note Management** aims to send a note and provides functions of registration, modification, deletion, inquiry and list inquiry.
- ① Send Note: create and send a note to other users.
- ② Select To and Cc: a popup window to select To and Cc.

### **Related sources Related sources**

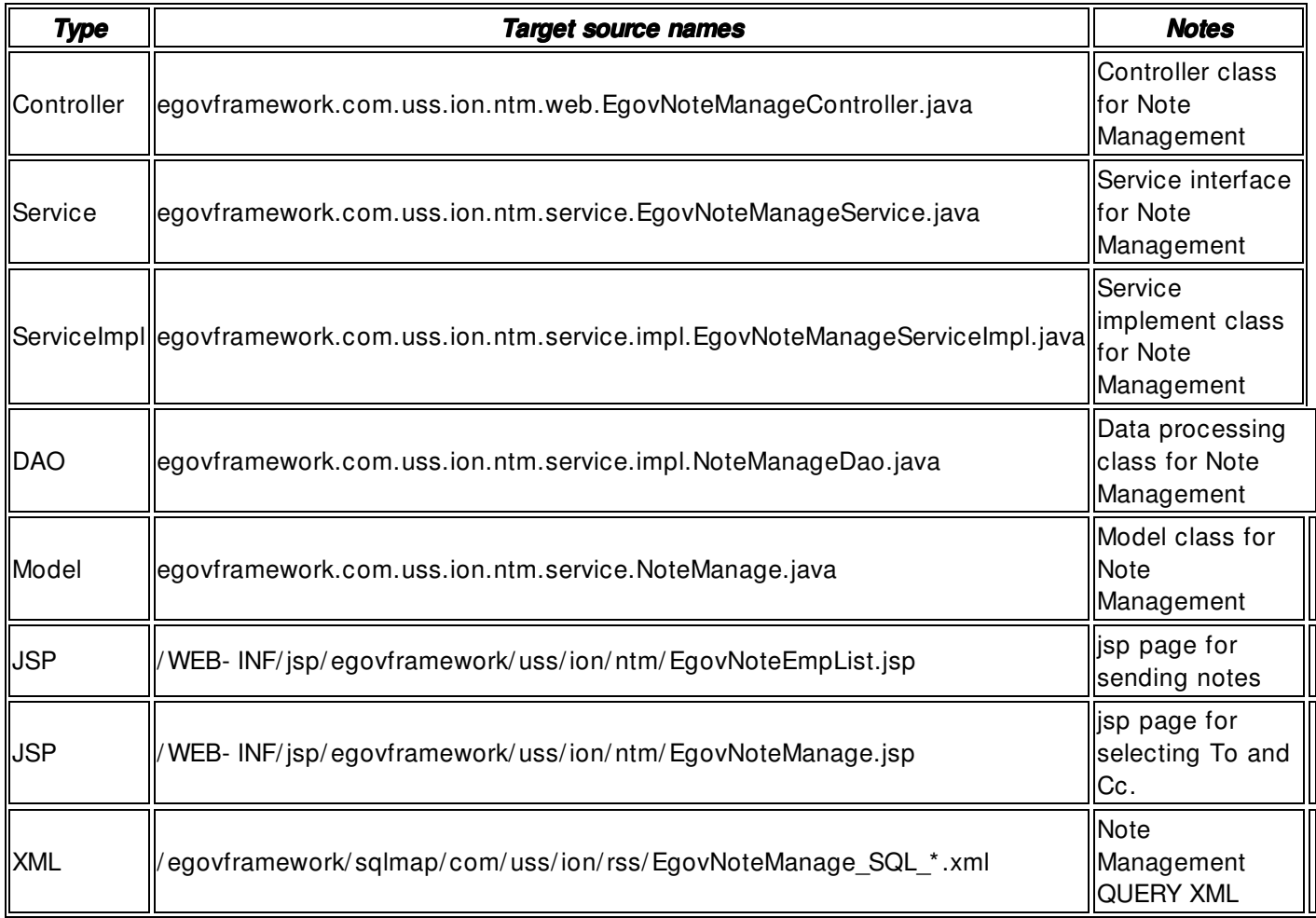

**Class Diagram** 

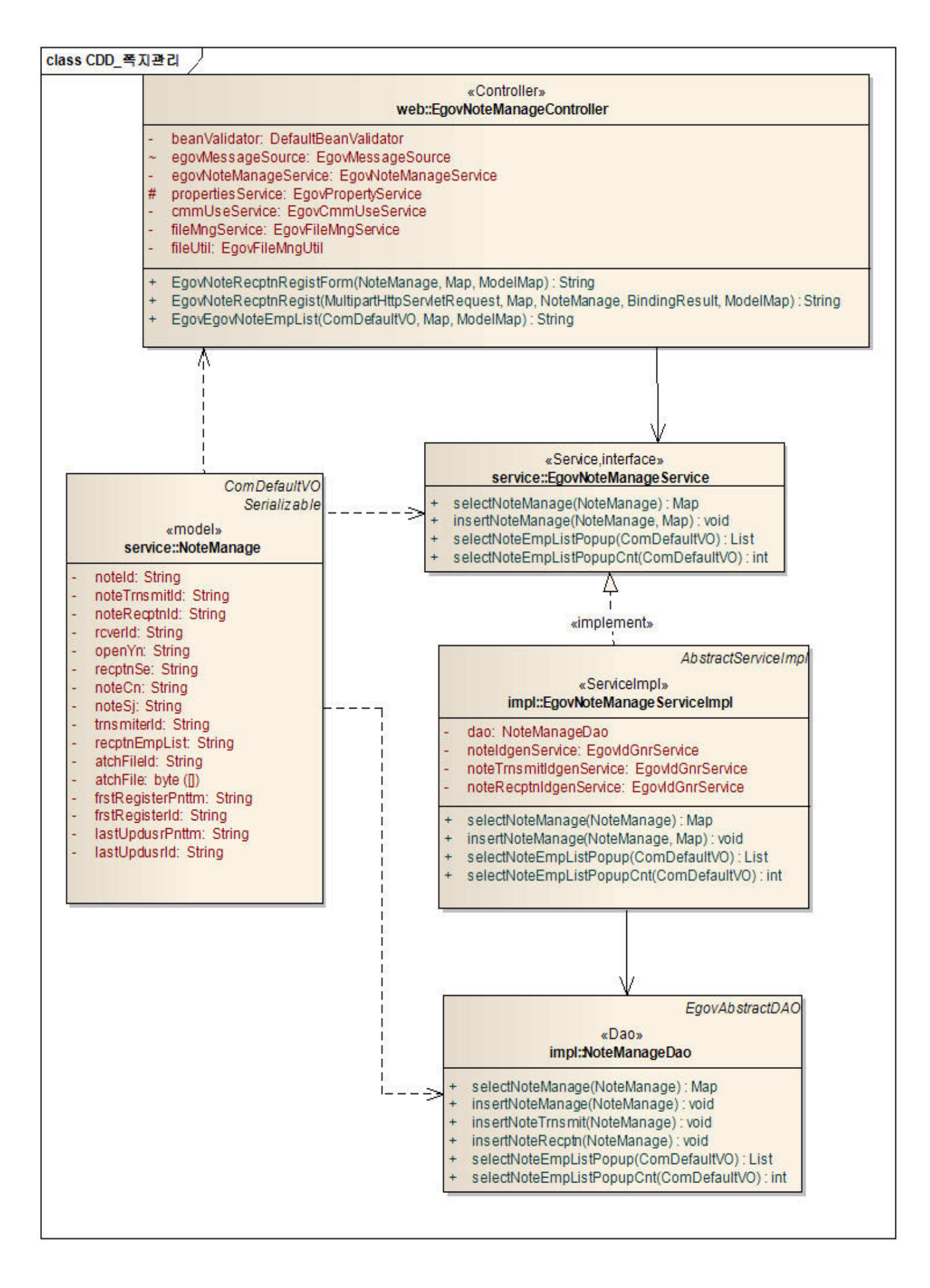

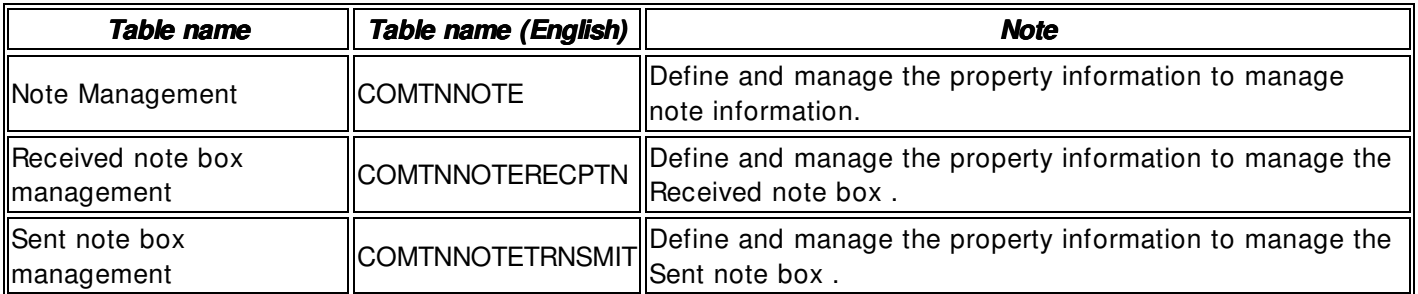

# **ID Generation**

• In order to use ID Generation Service, add **NOTE\_ID**, **NOTE\_TRNSMIT\_ID** and **NOTE\_RECPTN\_ID** to COMTECOPSEQ, the sequence storing table.

INSERT INTO COMTECOPSEQ VALUES('NOTE\_ID',0); INSERT INTO COMTECOPSEQ VALUES('NOTE\_TRNSMIT\_ID',0); INSERT INTO COMTECOPSEQ VALUES('NOTE\_RECPTN\_ID',0);

## **Related Screen and Execution Manual**

### **Send Note**

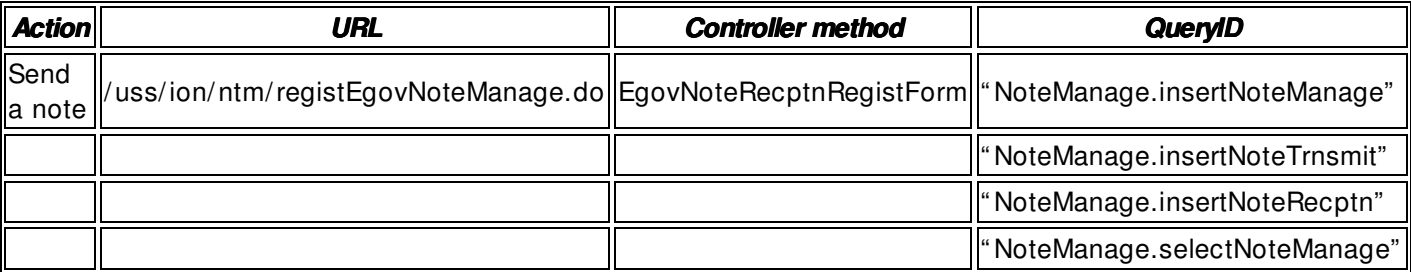

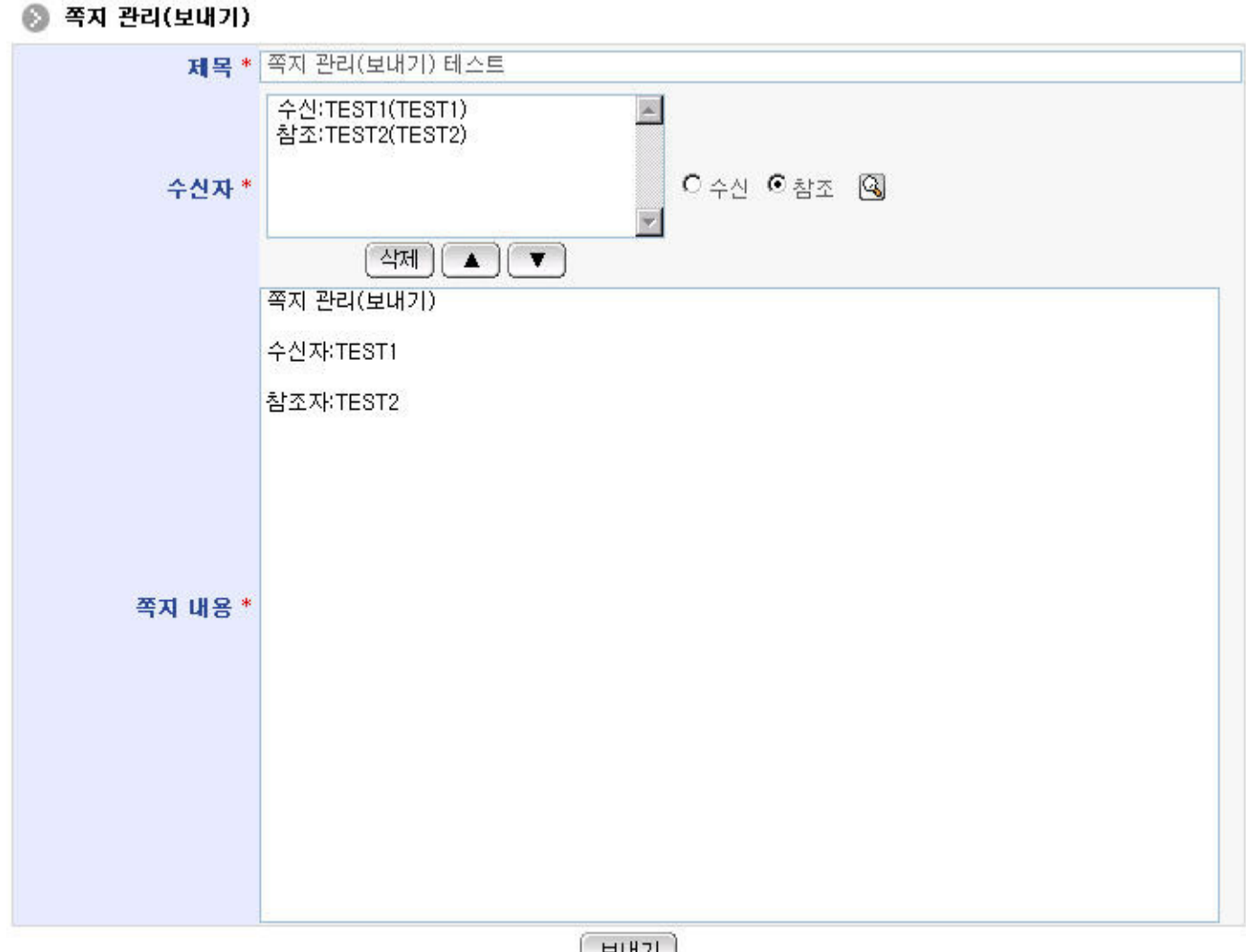

│ 보내기 │

Delete: delete the selected To and Cc lists.

- ▲ : move up the selected To/Cc list.
- ▼ : move down the selected To/ Cc list.
- Find To/Cc: open To/Cc selection popup window.

Send: request the sending of a created note.

# **Select To/Cc**

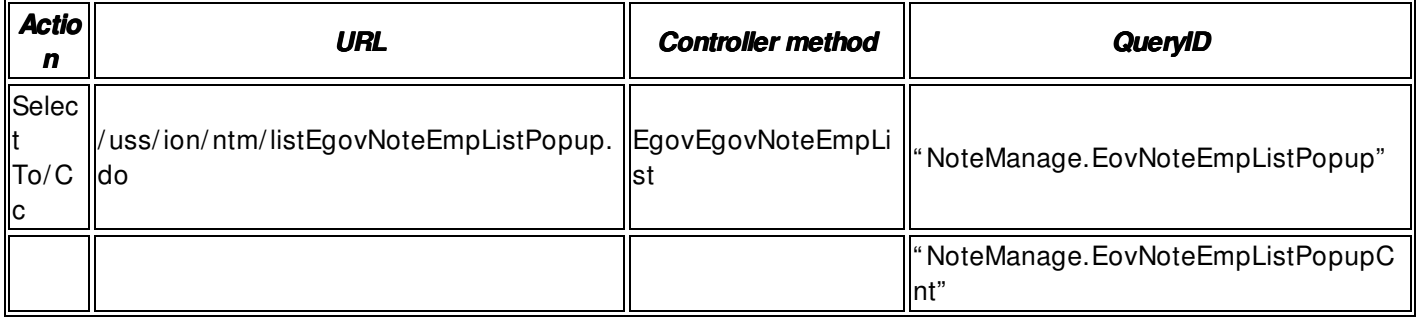

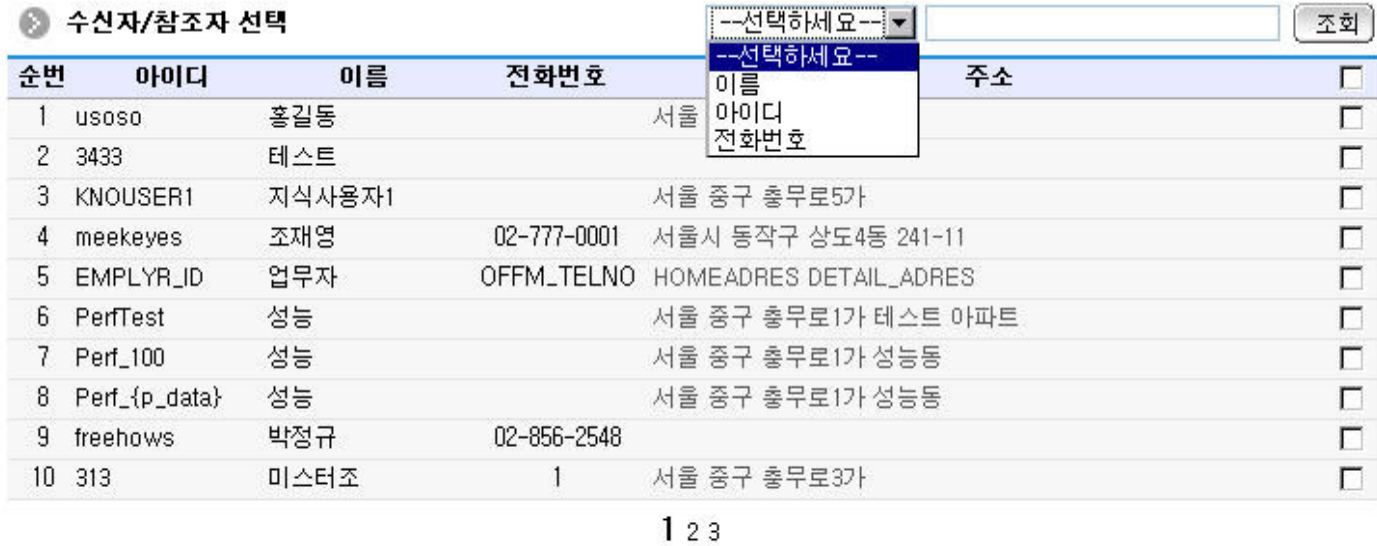

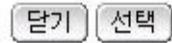

Inquire: use search conditions and keywords to request To/ Cc inquiry.

Close: close popup window.

Select: enter the checked To/Cc in the parent window.